## Belegung einer Veranstaltung über das Campus Management System HISinOne

- 1. Rufen Sie das Campus Management System unter folgendem Link auf: https://campus.uni-freiburg.de
- 2. Geben Sie Ihre als Gasthörende/r erhaltene Benutzerkennung (bestehend aus den Initialen des Vornamens und des Nachnamens mit einer Ziffernfolge und einem "g" am Ende, z.B.ab1234g sowie Ihr Passwort ein.

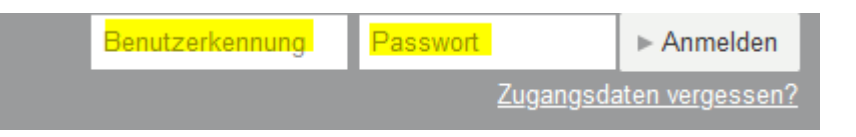

3. Wählen Sie dann über "Studienangebot" das aktuelle Vorlesungsverzeichnis.

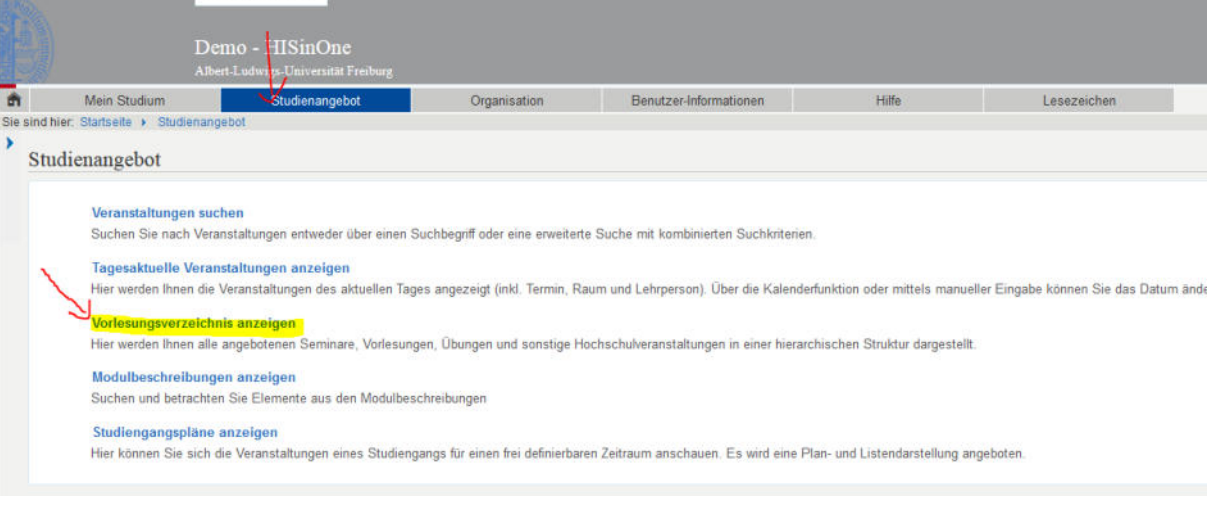

4. Wählen Sie ganz unten auf der Seite über das Pluszeichen die Kategorie "Weiterbildung und Gasthörerstudium":

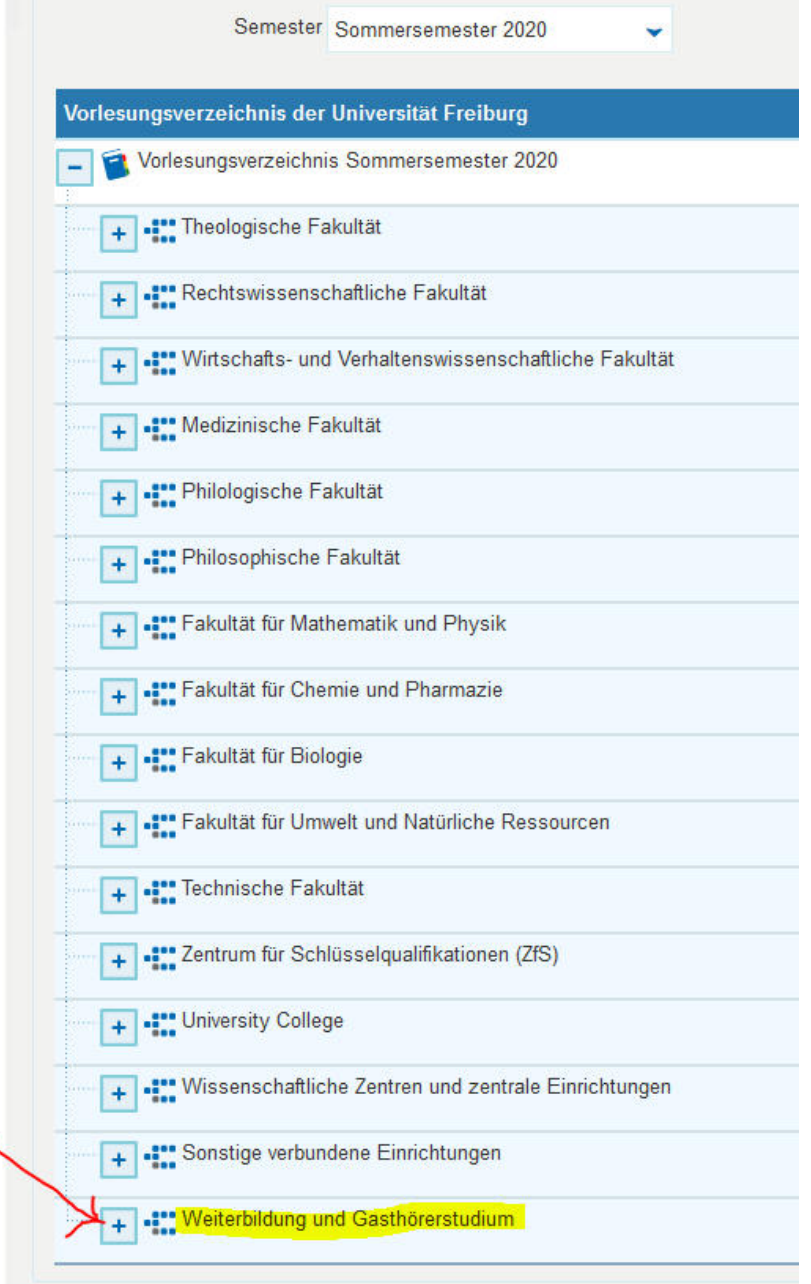

5. Wählen Sie über das Pluszeichen "Gasthörerstudium" und dann die entsprechende Kategorie und klicken dann dort auf die gesuchte Veranstaltung:

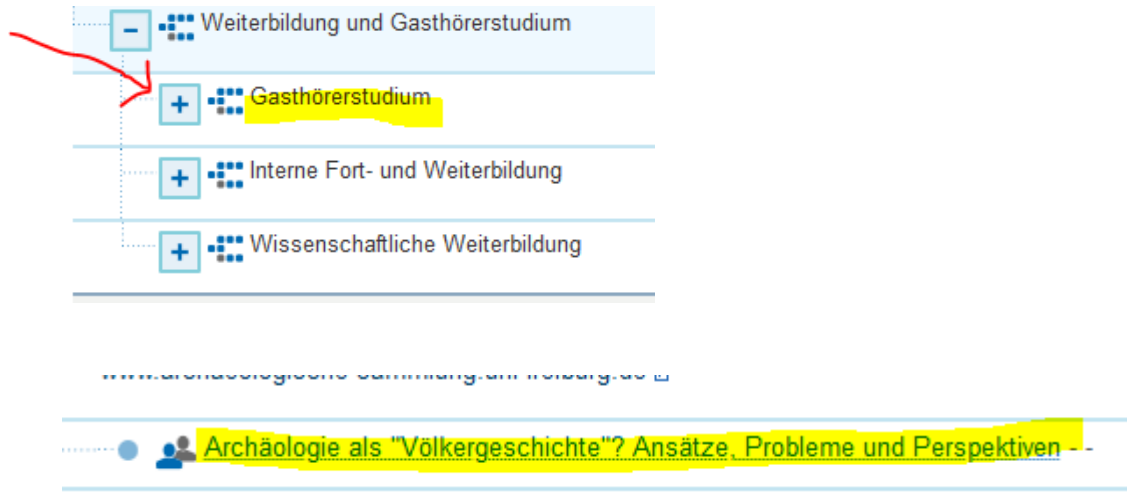

6. Sofern die Veranstaltung über HISinOne von Gasthörern belegt werden kann, klicken Sie auf den Button "Ab/Ummelden" in der Leiste oben rechts

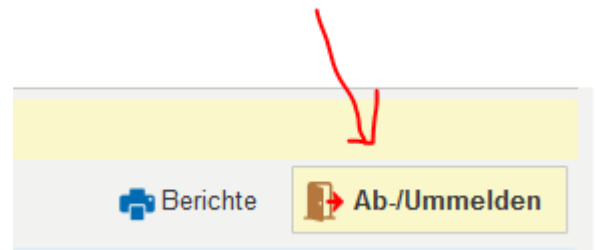

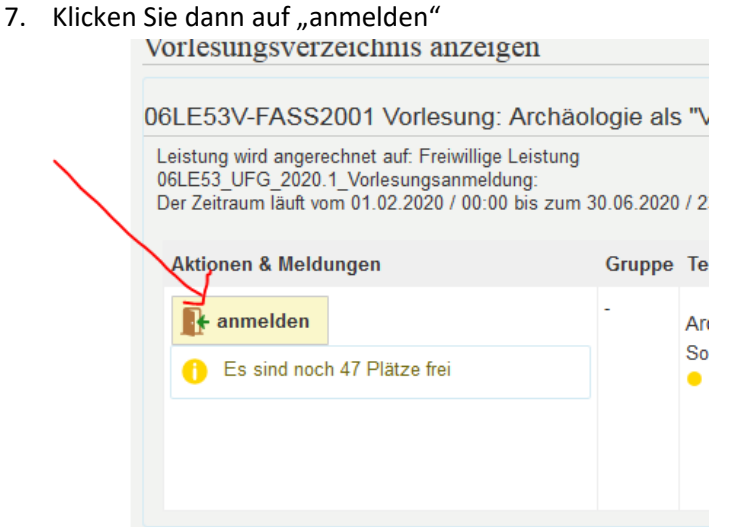

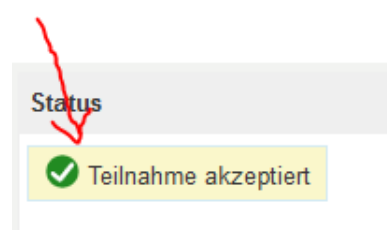

## 8. Abmelden können Sie sich wieder hier

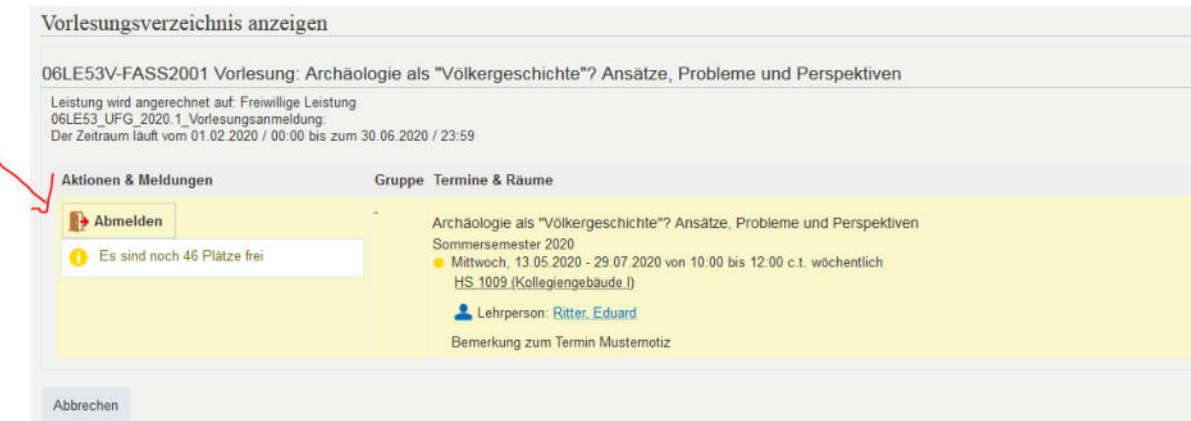